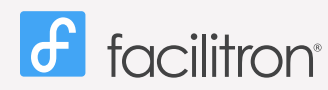

## Alquiler de una instalación en Guía de Inicio Rápido<br>lity Rental Site: https://facilitron.com/esuhsd95133 **ESUHSD Facility Rental Site:** *https://facilitron.com/esuhsd95133*

**Alquiler de una instalación es fácil.** Simplemente busque por instalación o por tipo de actividad, seleccione la fecha y revise los resultados de la búsqueda. Crear una reservación única o multi-evento y comprobación. Complete la solicitud y el pago y someta. a recn<br>id y el<br>cuenta

Una sola cuenta de Facilitron le permite representar a usted o a otras organizaciones. Despues de crear su cuenta, puede establecer una organización que desea representar (por ejemplo, un equipo de fútbol), o se puede agregar como un usuario de una organización que ya está configurado, para que usted también pueda someter reservaciónes en su nombre. evento y comprobación. Complete la solicitud y el<br>
a otras organizaciones. Despues de crear su cuenta<br>
un equipo de fútbol), o se puede agregar como un us<br>
un equipo de fútbol), o se puede agregar como un us

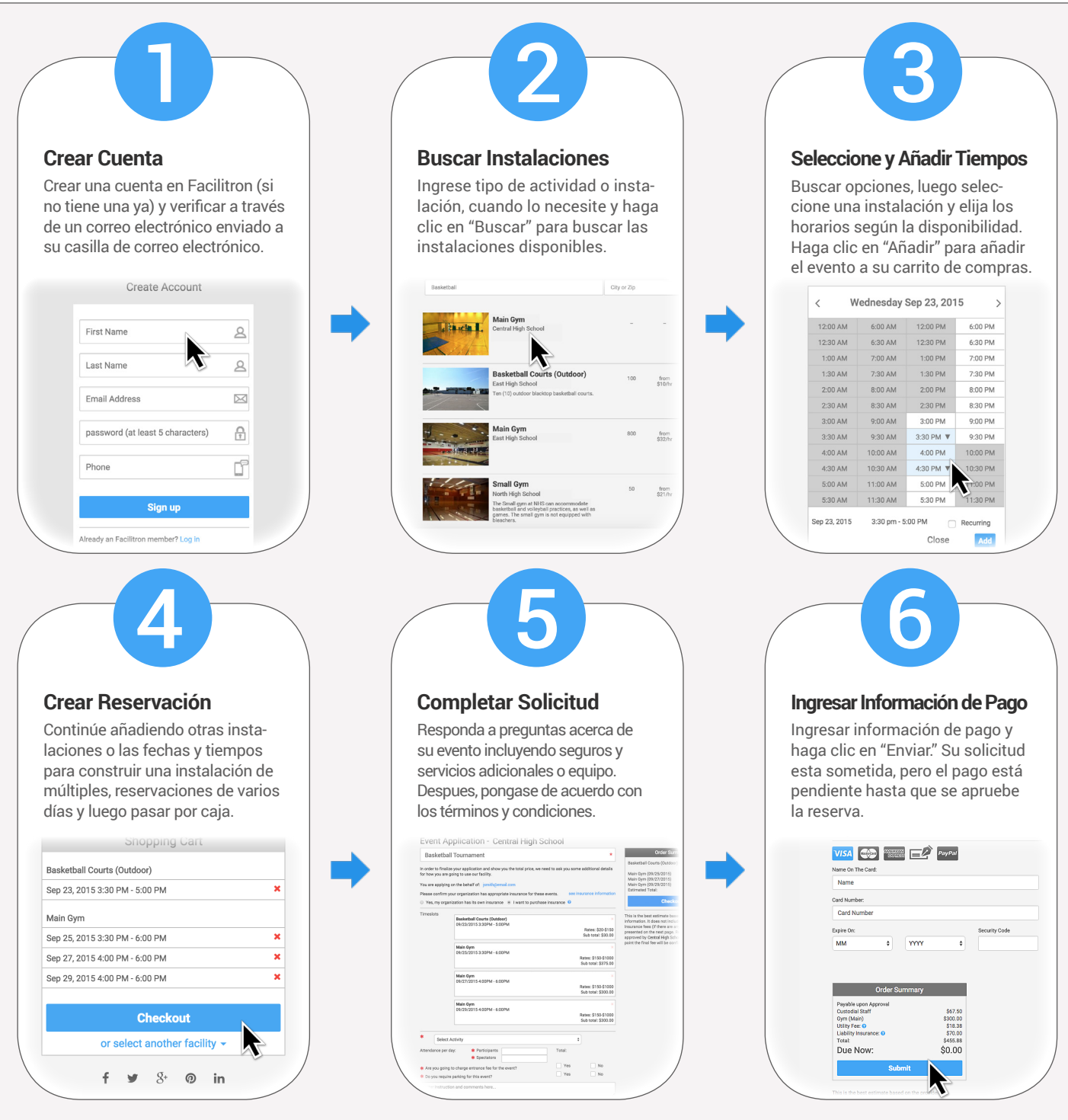

La Mayoría de las instalaciones requiere que el seguro de responsabilidad es proporcionado para cada evento y presentado antes de que el evento sea aprobado. Para los usuarios sin cobertura de seguro, Facilitron convenientemente puede proporcionar cobertura opcional a través de nuestro proveedor de seguros a precios accesibles basados en el tipo de evento y número de participantes o espectadores. Haga clic en "Quiero comprar un seguro" durante la comprobación.